# <span id="page-0-0"></span>**Manage Worklog Type Configurations**

# Worklog Type Configurations page ...

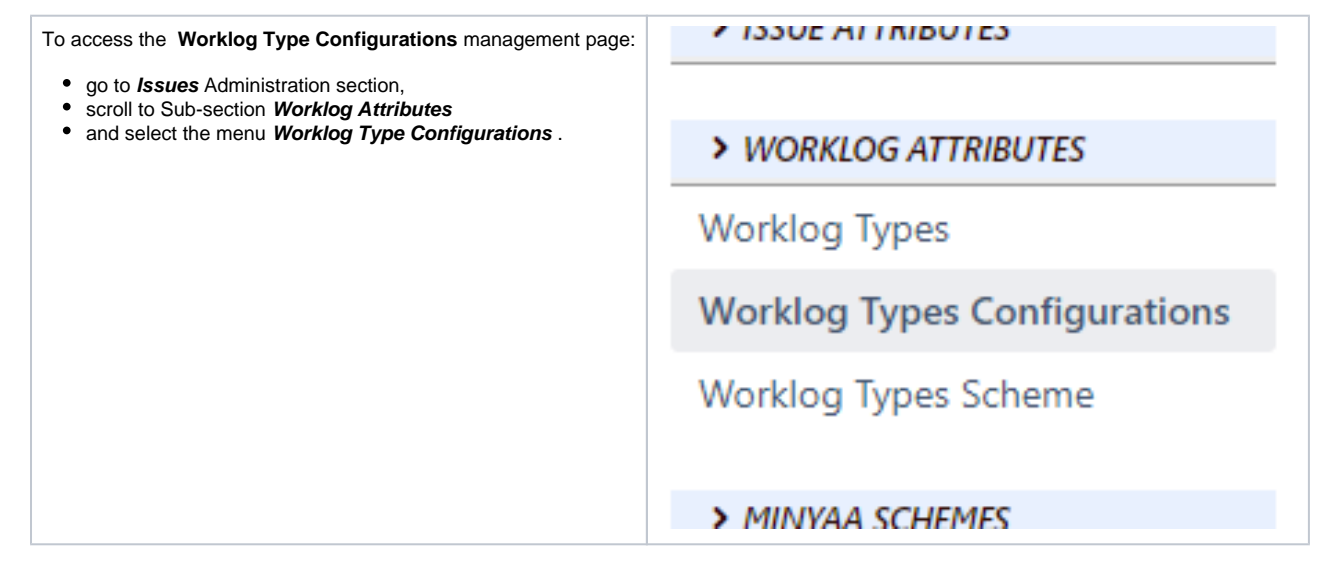

## List of Worklog Type Configurations

When accessing the **Worklog Type Configurations** page, all existing Worklog Type Configurations will be displayed.

#### |

## **Worklog Type Configurations**

Manage here yours Worklog Type Configurations (Create, Delete, View, Configure) When configurating them, you are able to specified which Worklog Type is applicable.

Add new Worlog Type Configuration

#### Configurations

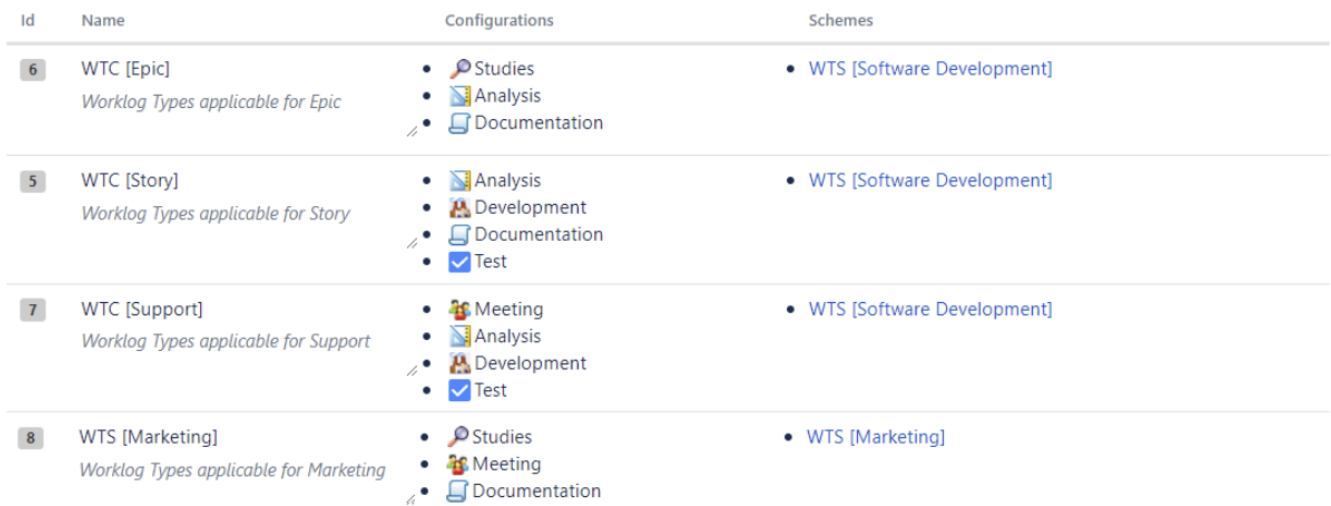

A **Worklog Type Configuration** is described by these below attributes ...

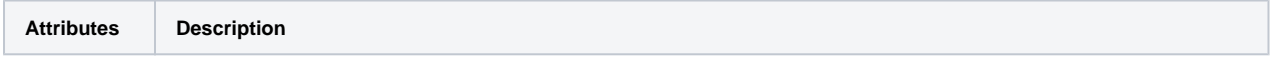

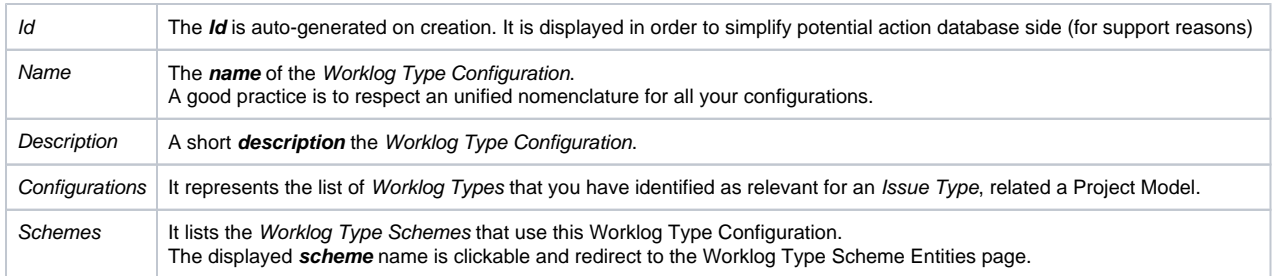

## Create/Update a Worklog Type Configuration

You can create a **Worklog Type Configuration** by clicking on button **Add new Worlog Type Configuration** ...

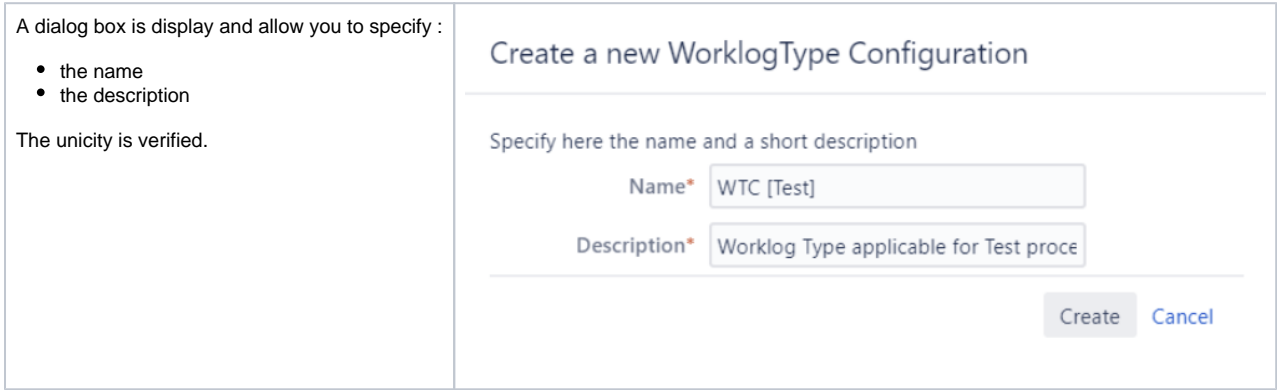

The **Worklog Type Configuration** is created empty ...

## Configure a Worklog Type Configuration

By accessing the menu **Configure** ...

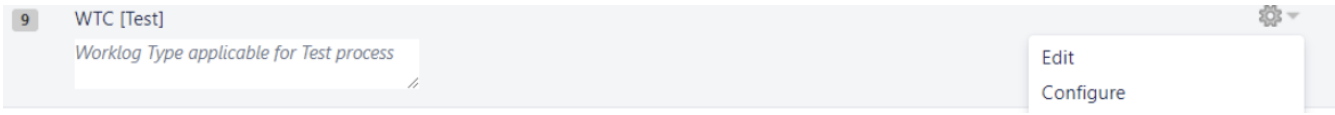

You will be able to select relevant Worklog Types by dragging them from **Available Worklog Types** column to **Selected Worklog Types** column ...

Configure a WorklogType ConfigurationWTC [Test]

Specify here Worklog Types applicable for the Worklog Type Configuration

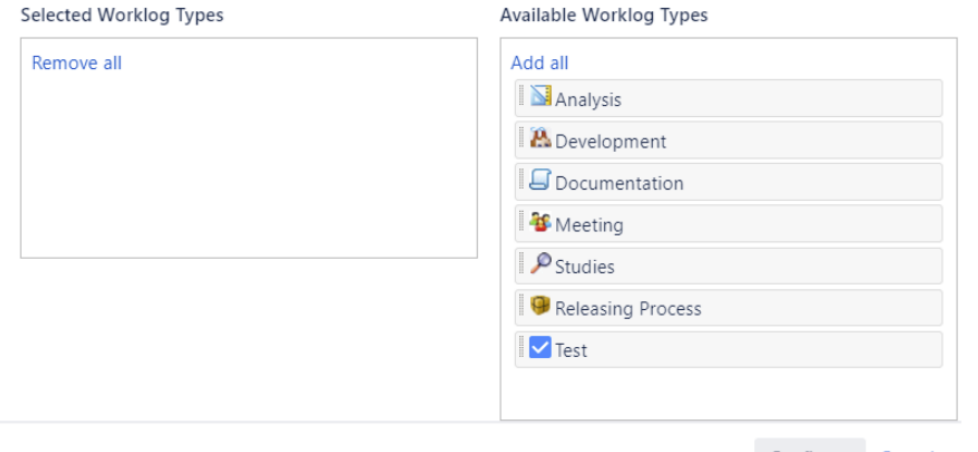

Configure Cancel

When configured, the selected **Worklog Types** will be displayed ...

### **Worklog Type Configurations**

Manage here yours Worklog Type Configurations (Create, Delete, View, Configure) When configurating them, you are able to specified which Worklog Type is applicable.

Add new Worlog Type Configuration

### Configurations

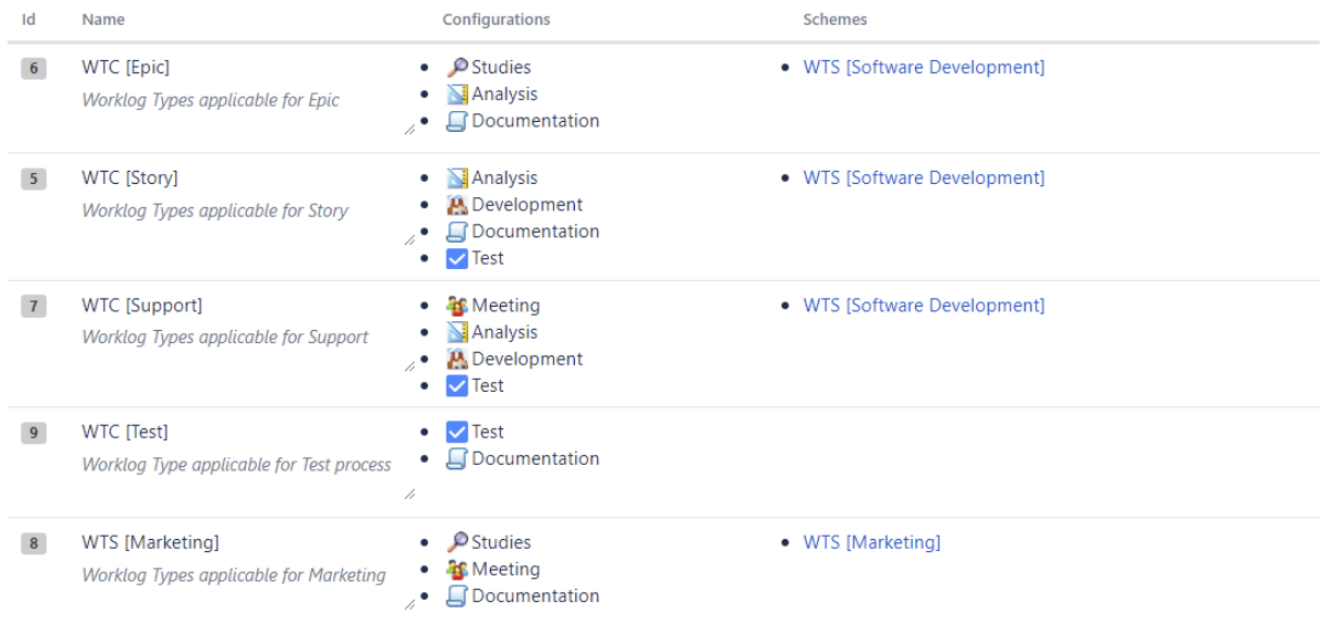

# Delete a Worklog Type Configuration

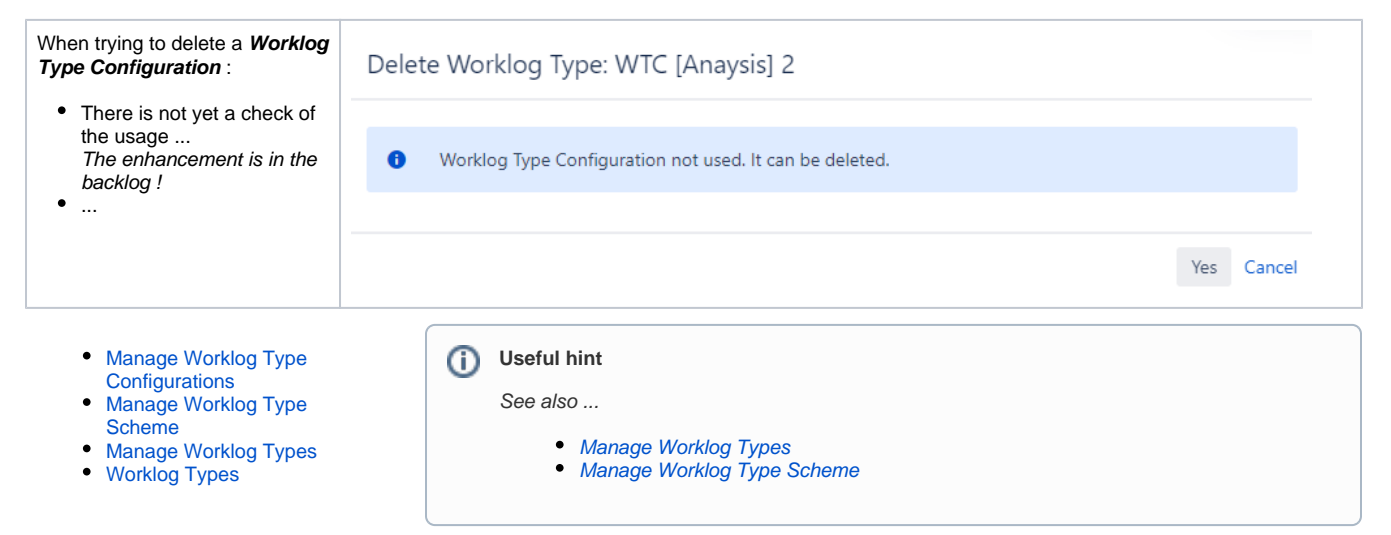